**Sciences de l'ingénieur Unité : ATC Année scolaire : 10/11 Réseaux d'entreprise**

**Classe : 2<sup>ème</sup> STE** Fonction : Communiquer

## **1. Généralités sur les réseaux informatiques**

## **11. Définition**

Un réseau d'ordinateurs est un groupe de machines autonomes interconnectées et situés dans un certain domaine géographique. Un tel réseau doit disposer :

 $\boxtimes$  De ressources à partager sous forme de données ou de machines (fichiers, imprimantes, etc.);

 $\boxtimes$  D'une voie de transmission des données (câbles électriques, ondes, fibres optiques, etc.);

 D'un ensemble de règles gouvernant la façon de communiquer à l'intérieur du réseau. On appelle "Protocoles" cet ensemble de règles. **Description d'un réseau**

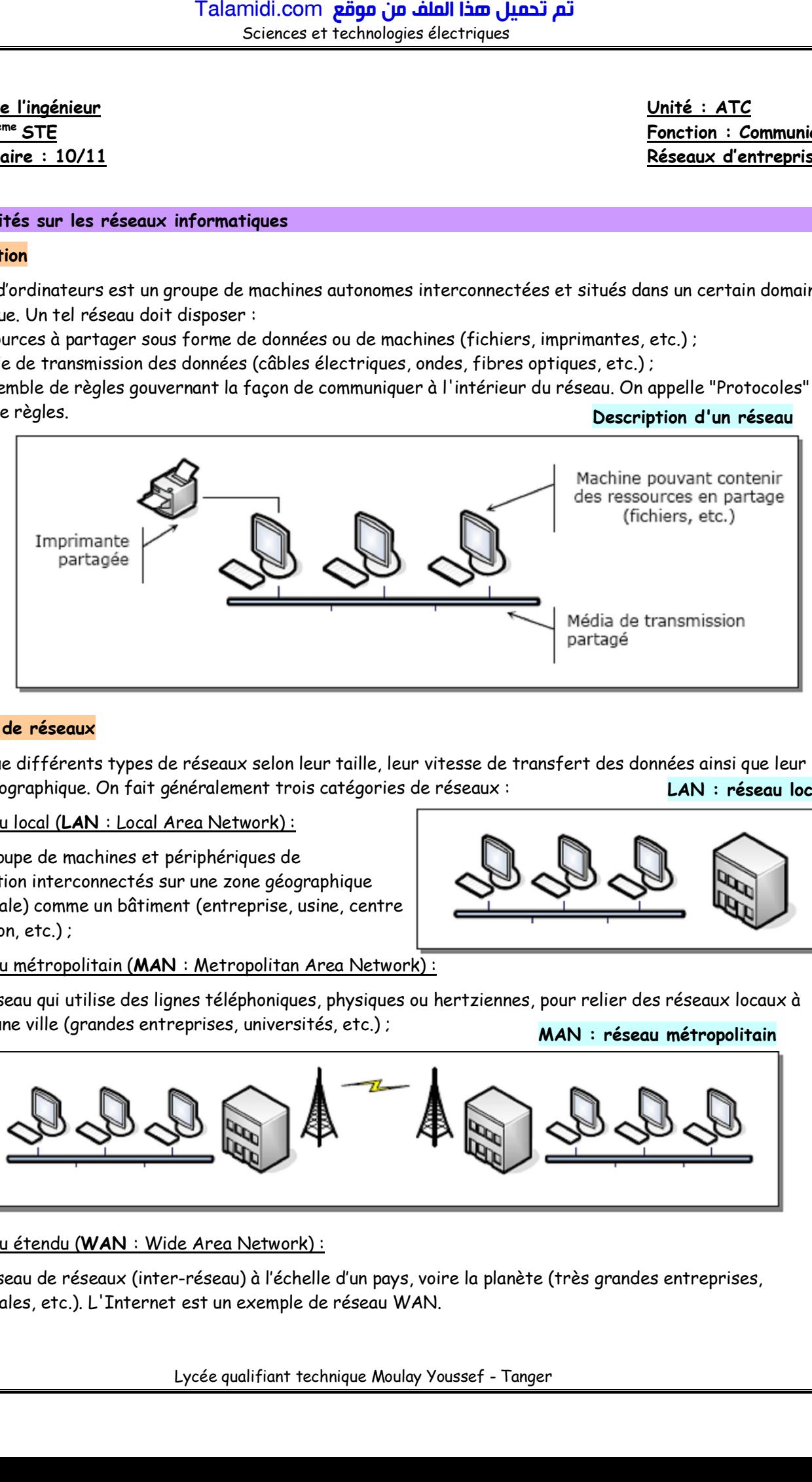

## **12. Types de réseaux**

On distingue différents types de réseaux selon leur taille, leur vitesse de transfert des données ainsi que leur étendue géographique. On fait généralement trois catégories de réseaux : **LAN : réseau local**

#### Le réseau local (**LAN** : Local Area Network) :

C'est un groupe de machines et périphériques de communication interconnectés sur une zone géographique limitée (locale) comme un bâtiment (entreprise, usine, centre de formation, etc.) ;

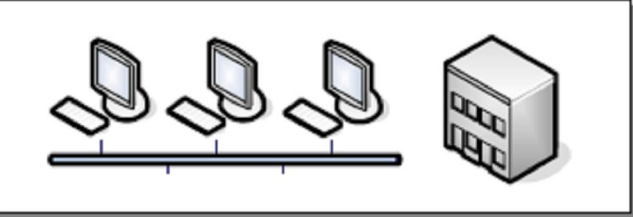

Le réseau métropolitain (**MAN** : Metropolitan Area Network) :

C'est un réseau qui utilise des lignes téléphoniques, physiques ou hertziennes, pour relier des réseaux locaux à l'échelle d'une ville (grandes entreprises, universités, etc.) ;

**MAN : réseau métropolitain**

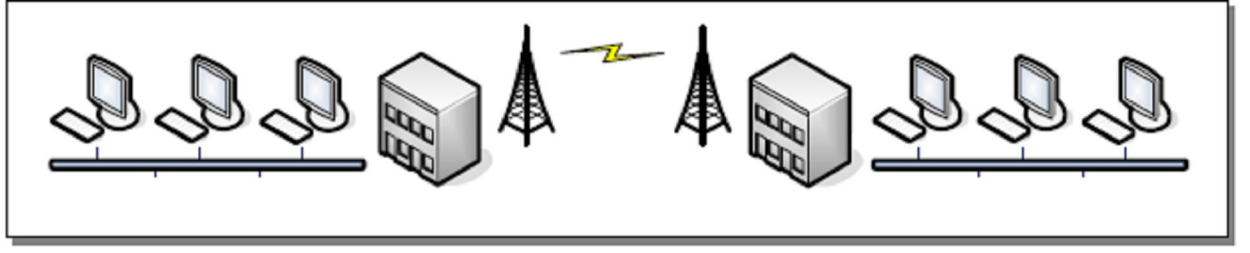

## Le réseau étendu (**WAN** : Wide Area Network) :

C'est un réseau de réseaux (inter-réseau) à l'échelle d'un pays, voire la planète (très grandes entreprises, multinationales, etc.). L'Internet est un exemple de réseau WAN.

## **13. Modèles de réseaux**

# **131. Définitions**

Dans un réseau local, on appelle :

 **Serveur** : tout ordinateur qui peut mettre ses ressources physiques (disque dur, imprimante, ….) et logicielles (applications, logiciels, …) à la disposition des autres ordinateurs du réseau.

 **Station de travail** : tout ordinateur relié au réseau (**client**) et capable d'utiliser sans limitation ces ressources locales et avec permission les ressources réseaux offertes par les serveurs.

Un modèle de réseau renseigne sur la relation entre les ordinateurs du réseau et l'organisation de la communication au sein de ce réseau. On distingue 2 modèles dans l'architecture des réseaux :

Modèle "Egal à Egal" ou "Poste à Poste" (Peer to Peer) ;

Modèle Client/Serveur ;

A chaque modèle de réseau correspond un système d'exploitation optimisé pour les tâches requises par le modèle de réseau :

Windows 98/Me/2000/XP sont des systèmes d'exploitation pour des réseaux égal à égal.

 Windows NT Server, Windows 2000/2003/2008 Server et Linux sont des systèmes pour les réseaux Client/Serveur.

## **132. Modèle poste à poste**

Dans le modèle Poste à Poste, les ordinateurs opèrent en égaux c'est-à-dire,

tour ordinateur peut se comporter aussi bien comme un serveur pour les autres ordinateurs que comme une station de travail :

## **Avantages :**

 Un coût réduit (les coûts engendrés par un tel réseau sont le matériel, les câbles et la maintenance) ;

Une simplicité à toute épreuve.

## **Inconvénients :**

 Ce système n'est pas du tout centralisé, ce qui le rend très difficile à administrer ;

La sécurité est très peu présente.

## **133. Modèle Client/Serveur**

Dans un modèle Client/Serveur, les ordinateurs du réseau sont répartis en 2 catégories :

 Un Serveur ou des Serveurs qui ont pour unique fonction de rendre des services aux autres ordinateurs du réseau ;

 Des Clients ou "stations de travail" qui, pour une tâche donnée émettent des requêtes de services vers un serveur, qui répond à leurs requêtes. **Modèle Client/Serveur**

Pour cela, un serveur doit être fonctionnellement puissant et doit disposer :

De plus de mémoire vive ;

- $\boxtimes$  De plus d'espace disque ;
- $\boxtimes$  D'un processeur plus puissant et plus rapide, voire plusieurs processeurs.

Ce modèle est conseillé pour un réseau professionnel avec des données sensibles nécessitant une meilleure sécurité et une gestion centralisée des ressources. Talamidi.com<br>
Sciences<br>
Sciences<br>
Sciences<br>
Sciences<br>
Sciences<br>
Sciences<br>
Station<br>
Station<br>
Station<br>
Station<br>
Station<br>
Station<br>
Station<br>
Contained in the dimension are served in the dimension<br>
Condition and Station and The

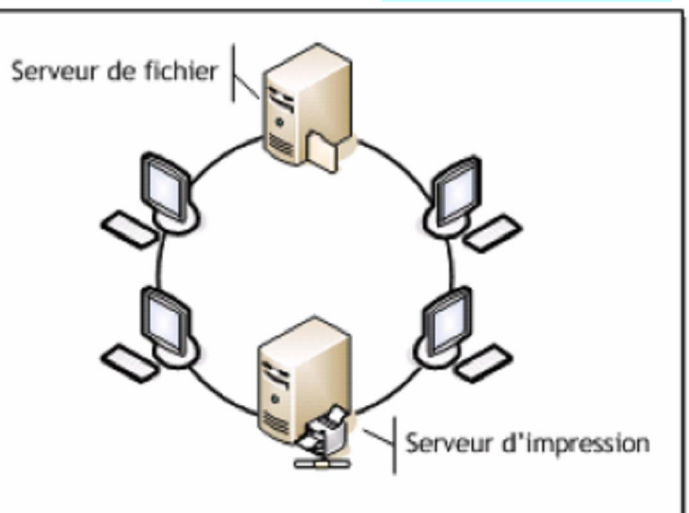

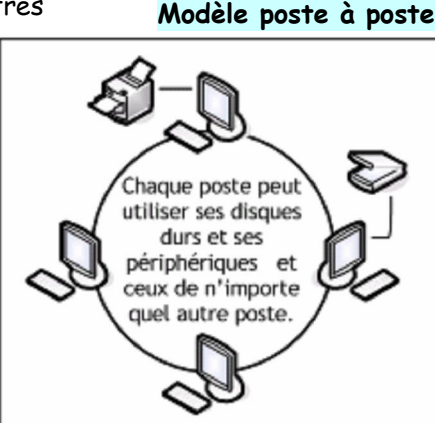

Lycée qualifiant technique Moulay Youssef - Tanger 2

# **14. Topologies des réseaux**

Un réseau local est constitué d'ordinateurs reliés entre eux grâce à du matériel (câblage, cartes réseau, switch), ainsi que d'autres équipements permettant d'assurer la bonne circulation des données. L'arrangement physique de ces éléments s'appelle "Topologie".

# **141. Topologie en Bus**

C'est l'organisation la plus simple d'un réseau. En effet tous les ordinateurs sont reliés à une même ligne de transmission (Bus) par l'intermédiaire de câble, généralement coaxial. La connexion poste-câble constitue un noeud et un message est émis à partir de n'importe quel poste et dans les deux sens.

# **142. Topologie en Anneau**

Cette topologie équivaut fonctionnellement à un Bus dont le câble se referme sur lui même. Les ordinateurs du réseau communiquent chacun à leur tour, on a donc une boucle d'ordinateurs sur laquelle chacun va "avoir la parole" successivement.

Cette topologie a l'inconvénient suivant :

Si le câble présente un défaut, le réseau ne fonctionne plus. Cette topologie est beaucoup moins utilisée car elle est très chère. En réalité, dans une topologie anneau, les ordinateurs ne sont pas reliés en boucle, mais sont reliés à un **répartiteur** qui va gérer la communication entre les ordinateurs qui lui sont reliés en impartissant à chacun d'entre-eux un temps de parole.

# **143. Topologie en Etoile**

Dans cette topologie, chaque machine est reliée par un câble différent à un noeud central appelé "**Hub**" ou "**Concentrateur**". Le Hub contient un certain nombre de ports sur lesquels sont branchées les machines du réseau. Il propage les signaux arrivant sur chacun de ses ports vers tous les autres ports. Ainsi les signaux émis par chaque ordinateur atteignent tous les autres ordinateurs. Talamidi.com<br>
Sciences<br>
Sciences<br>
Sciences<br>
Sciences<br>
Colores Constitué d'ordinateurs reliés<br>
cutres équipements permettant d'assur<br>
intres équipements permettant d'assur<br>
intres équipements permettant d'assur<br>
intres équi

Cette topologie offre plus de tolérance de panne, car une coupure dans un câble n'affecte que l'ordinateur qui est branché dessus et non pas le reste du réseau.

# **15. Protocole TCP/IP**

# **151. Notion de protocole**

Un protocole est une méthode standard qui permet la communication entre des processus (s'exécutant éventuellement sur différentes machines), c'est-à-dire un ensemble de règles et de procédures à respecter pour émettre et recevoir des données sur un réseau. Il en existe plusieurs selon ce que l'on attend de la communication. Certains protocoles seront par exemple spécialisés dans l'échange de fichiers (le FTP), d'autres pourront servir à gérer simplement l'état de la transmission et des erreurs (c'est le cas du protocole ICMP),…

Sur Internet, les protocoles utilisés font partie d'une suite de protocoles, c'est-à-dire un ensemble de protocoles reliés entre-eux. Cette suite de protocole s'appelle TCP/IP. Elle contient, entre autres, les protocoles suivants : HTTP, FTP, TCP, IP, ICMP, UDP, ARP,…

# **152. Protocole TCP/IP**

**TCP/IP** est une suite de protocoles. Le sigle TCP/IP signifie «**Transmission Control Protocol/Internet Protocol**». Il provient des noms des deux protocoles majeurs de la suite de protocoles, c'est-à-dire les protocoles TCP et IP.

# **Topologie en Etoile**

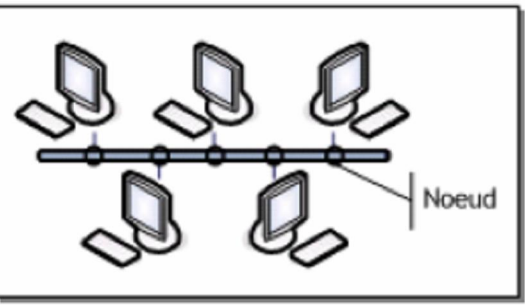

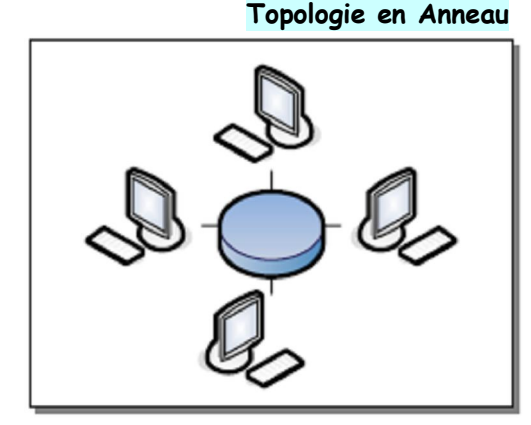

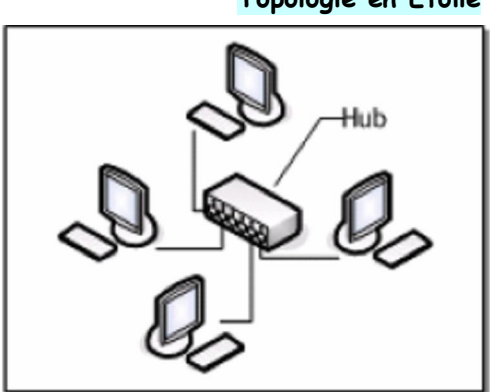

# **Topologie en Bus**

TCP/IP représente d'une certaine façon l'ensemble des règles de communication sur Internet et se base sur la notion adressage IP, c'est-à-dire le fait de fournir une adresse IP à chaque machine du réseau afin de pouvoir acheminer des paquets de données. Etant donné que la suite de protocoles TCP/IP a été créée à l'origine dans un but militaire, elle est conçue pour répondre à un certain nombre de critères parmi lesquels :

 $\boxtimes$  Le fractionnement des messages en paquets;

L'utilisation d'un système d'adresses ;

L'acheminement des données sur le réseau (routage) ;

Le contrôle des erreurs de transmission de données.

La connaissance de l'ensemble des protocoles TCP/IP n'est pas essentielle pour un simple utilisateur, au même titre qu'un téléspectateur n'a pas besoin de connaître le fonctionnement de son téléviseur, ni des réseaux audiovisuels. Toutefois, sa connaissance est nécessaire pour les personnes désirant administrer ou maintenir un réseau TCP/IP.

### **153. Adresse IP**

Sur Internet, les ordinateurs communiquent entre eux grâce au protocole IP (Internet Protocol), qui utilise des adresses numériques, appelées **adresses IP**, composées de 4 nombres entiers (4 octets) entre 0 et 255 et notées sous la forme **xxx.xxx.xxx.xxx**. Par exemple, 194.153.205.26 est une adresse IP donnée sous une forme technique. Ces adresses servent aux ordinateurs du réseau pour communiquer entre-eux, ainsi chaque ordinateur d'un réseau possède une adresse IP unique sur ce réseau. Talamidi.com<br>
Sciences e<br>
Sciences e<br>
Sciences e<br>
Sciences e<br>
Sciences e<br>
Sciences e<br>
Sciences e<br>
Sciences e<br>
Sciences e<br>
Sciences e<br>
Internative and comes estimation do un<br>
on d'un système d'adresses :<br>
normalisame d'adre

#### **1531. Déchiffrement d'une adresse IP**

Une adresse IP est une adresse 32 bits, généralement notée sous forme de 4 nombres entiers séparés par des points. On distingue en fait deux parties dans l'adresse IP :

Une partie des nombres à gauche désigne le réseau est appelée **ID de réseau (net ID);**

 Les nombres de droite désignent les ordinateurs de ce réseau est appelée **ID d'hôte (host ID)**. Soit l'exemple ci-contre :

 Notons le réseau de gauche 194.28.12.0.Il contient les ordinateurs suivants : 194.28.12.1 à 194.28.12.4.

 Notons celui de droite 178.12.0.0.Il comprend les ordinateurs suivants : 178.12.77.1 à 178.12.77.4.

Dans le cas ci-dessus, les réseaux sont notés 194.28.12 et 178.12.77, puis on numérote incrémentalement chacun des ordinateurs le constituant.

#### **1532. Adresses particulières**

Lorsque l'on annule la partie host Id, c'est-à-dire lorsque l'on remplace les bits réservés aux machines du réseau par des zéros (par exemple 194.28.12.0), on obtient ce que l'on appelle l'**adresse réseau**. Cette adresse ne peut être attribuée à aucun des ordinateurs du réseau.

Lorsque la partie net Id est annulée, c'est-à-dire lorsque les bits réservés au réseau sont remplacés par des zéros, on obtient l'**adresse machine**. Cette adresse représente la machine spécifiée par le host ID qui se trouve sur le réseau courant.

Lorsque tous les bits de la partie host Id sont à 1, l'adresse obtenue est appelée l'**adresse de diffusion** (en anglais **broadcast**). Il s'agit d'une adresse spécifique, permettant d'envoyer un message à toutes les machines situées sur le réseau spécifié par le net ID.

A l'inverse, lorsque tous les bits de la partie net Id sont à 1, l'adresse obtenue constitue l'**adresse de diffusion limitée** (**multicast**).

Enfin, l'adresse **127.0.0.1** est appelée **adresse de rebouclage** (en anglais **loopback**), car elle désigne la **machine locale** (en anglais **localhost**).

## **1533. Classes de réseaux**

Les adresses IP sont réparties en classes, selon le nombre d'octets qui représentent le réseau.

## **Classe A**

Dans une adresse IP de classe A, le premier octet représente le réseau.

Le bit de poids fort est à zéro, ce qui signifie qu'il y a 2 $^7$  (00000000 à 01111111) possibilités de réseaux, soit 128 possibilités. Toutefois, le réseau 0 (bits valant 00000000) n'existe pas et le nombre 127 est réservé pour désigner votre machine.

Les réseaux disponibles en classe A sont donc les réseaux allant de **1.0.0.0** à **126.0.0.0** (les derniers octets sont des zéros ce qui indique qu'il s'agit bien de réseaux et non d'ordinateurs !).

Les trois octets de droite représentent les ordinateurs du réseaux, le réseau peut donc contenir un nombre d'ordinateur égal à :  $2^{24}$ -2 = 16777214 ordinateurs.

Une adresse IP de classe A, en binaire, ressemble à ceci :

0 xxxxxxx xxxxxxx xxxxxxxxxxx Réseau Ordinateurs

## **Classe B**

Dans une adresse IP de classe B, les deux premiers octets représentent le réseau.

Les deux premiers bits sont 1 et 0, ce qui signifie qu'il y a 2<sup>14</sup> (10 000000 00000000 à 10 111111 11111111) possibilités de réseaux, soit 16384 réseaux possibles. Les réseaux disponibles en classe B sont donc les réseaux allant de **128.0.0.0** à **191.255.0.0.** 

Les deux octets de droite représentent les ordinateurs du réseau. Le réseau peut donc contenir un nombre d'ordinateurs égal à : 2<sup>16</sup>-2<sup>1</sup> = 65534 ordinateurs.

Une adresse IP de classe B, en binaire, ressemble à ceci :

## **Classe C**

Dans une adresse IP de classe C, les trois premiers octets représentent le réseau. Les trois premiers bits sont 1,1 et 0, ce qui signifie qu'il y a 2<sup>21</sup> possibilités de réseaux, c'est-à-dire 2097152. Les réseaux disponibles en classe C sont donc les réseaux allant de **192.0.0.0** à **223.255.255.0.** 

L'octet de droite représente les ordinateurs du réseau, le réseau peut donc contenir : 2<sup>8</sup>-2<sup>1</sup> = 254 ordinateurs. Une adresse IP de classe C, en binaire, ressemble à ceci :

## **1534. Attribution des adresses IP**

Le but de la division des adresses IP en trois classes A, B et C est de faciliter la recherche d'un ordinateur sur le réseau. En effet avec cette notation il est possible de rechercher dans un premier temps le réseau que l'on désire atteindre puis de chercher un ordinateur sur celui-ci. Ainsi, l'attribution des adresses IP se fait selon la taille du réseau. Talamidi.com<br>
Sciences e<br>
Sciences e<br>
Sciences e<br>
Teste dids fort est à zéro, ce qui signifie qu'il<br>
Toutefois, le réseau 0 (bits valant 000<br>
el.<br>
disponibles en classe A sont donc les régueu<br>
disponibles en classe A sont

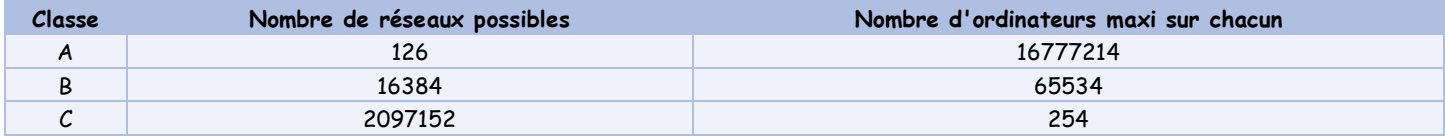

Les adresses de classe A sont réservées aux très grands réseaux, tandis que l'on attribuera les adresses de classe C à des petits réseaux d'entreprise par exemple.

## **1535. Adresses IP réservées**

Il arrive fréquemment dans une entreprise ou une organisation qu'un seul ordinateur soit relié à Internet, c'est par son intermédiaire que les autres ordinateurs du réseau accèdent à Internet (on parle généralement de Proxy ou de passerelle). Dans ce cas de figure, seul l'ordinateur relié à Internet a besoin de réserver une adresse IP.

Toutefois, les autres ordinateurs ont tout de même besoin d'une adresse IP pour pouvoir communiquer ensemble en interne. Ainsi, on a réservé une poignée d'adresses dans chaque classe pour permettre d'affecter une adresse IP aux ordinateurs d'un réseau local relié à Internet sans risquer de créer des conflits d'adresses IP sur le réseau des réseaux. Il s'agit des adresses suivantes :

 Adresses IP privées de classe A : 10.0.0.1 à 10.255.255.254, permettant la création de vastes réseaux privés comprenant des milliers d'ordinateurs.

 Adresses IP privées de classe B : 172.16.0.1 à 172.31.255.254, permettant de créer des réseaux privés de taille moyenne.

Adresses IP privées de classe C : 192.168.0.1 à 192.168.0.254, pour la mise en place de petits réseaux privés.

Lycée qualifiant technique Moulay Youssef - Tanger 5

10 xxxxxx xxxxxxx xxxxxxxx xxxxxxxx Réseau Ordinateurs

110 xxxxx xxxxxxx xxxxxxxx xxxxxxxx

Réseau Ordinateurs

#### **1536. Masque de sous-réseau**

#### **Masques de sous-réseau**

Les masques de sous-réseau correspondant à chaque classe d'adresse : Pour une adresse de **Classe A : 255.0.0.0**  Pour une adresse de **Classe B : 255.255.0.0** Pour une adresse de **Classe C : 255.255.255.0**

#### **Intérêt d'un masque de sous-réseau**

Le premier intérêt d'un masque de sous-réseau est de permettre d'identifier simplement le réseau associé à une adresse IP. En effet, pour connaître l'adresse du réseau associé à une adresse IP, il suffit d'appliquer le masque du sous-réseau correspondant : réseau associé = masque **ET** adresse IP (**ET** : Fonction ET logique en binaire). **Exemple** : Soit l'adresse IP 34.208.123.12 qui a pour masque 255.0.0.0. Un ET logique (bien entendu en binaire) entre le masque et l'adresse IP donne le réseau associé qui est bien le 34.0.0.0.

#### **Création de sous-réseaux**

Reprenons l'exemple du réseau 34.0.0.0, et supposons que l'on désire que les deux premiers bits du deuxième octet permettent de désigner le réseau. Le masque à appliquer sera alors :

11111111.11000000.00000000.00000000, c'est-à-dire 255.192.0.0.

En réalité il y a 4 cas de figures possibles pour le résultat du masquage d'une adresse IP d'un ordinateur du réseau 34.0.0.0 :

 Soit les deux premiers bits du deuxième octet sont **00**, auquel cas le résultat du masquage est **34.0.0.0** Soit les deux premiers bits du deuxième octet sont **01**, auquel cas le résultat du masquage est **34.64.0.0**  Soit les deux premiers bits du deuxième octet sont **10**, auquel cas le résultat du masquage est **34.128.0.0**  Soit les deux premiers bits du deuxième octet sont **11**, auquel cas le résultat du masquage est **34.192.0.0**  Ce masquage divise donc un réseau de classe A (pouvant admettre 16 777 214 ordinateurs) en 4 sous-réseaux - d'où le nom de masque de sous-réseau - pouvant admettre 2<sup>22</sup> ordinateurs, c'est-à-dire 4 194 304 ordinateurs. Il peut être intéressant de remarquer que dans les deux cas, le nombre total d'ordinateurs est le même, soit 16 777 214 ordinateurs (4 x 4194304 - 2 = 16777214).

Le nombre de sous-réseaux dépend du nombre de bits attribués en plus au réseau (ici 2). Le nombre de sous-réseaux est donc :

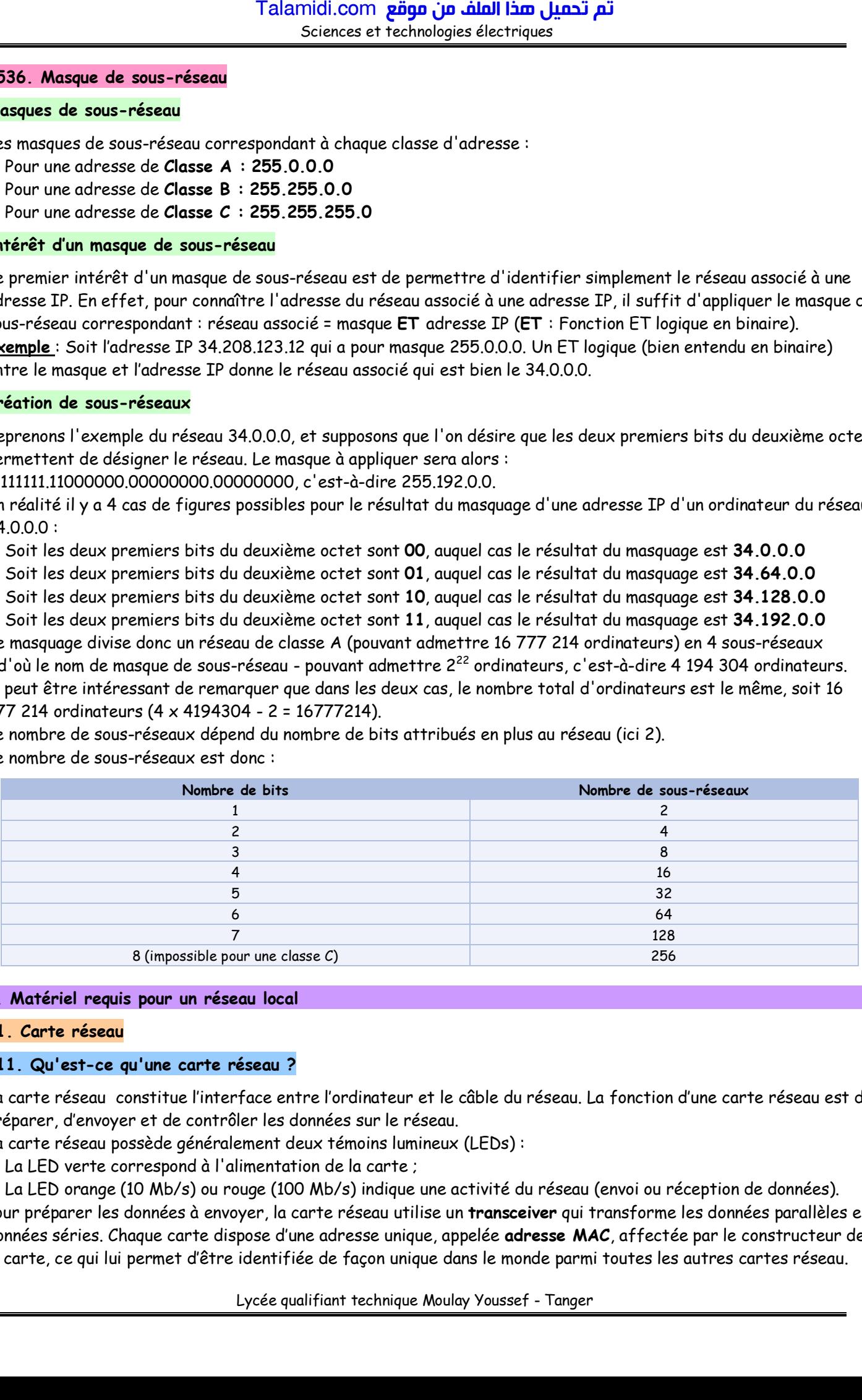

#### **2. Matériel requis pour un réseau local**

#### **21. Carte réseau**

## **211. Qu'est-ce qu'une carte réseau ?**

La carte réseau constitue l'interface entre l'ordinateur et le câble du réseau. La fonction d'une carte réseau est de préparer, d'envoyer et de contrôler les données sur le réseau.

La carte réseau possède généralement deux témoins lumineux (LEDs) :

 $\boxtimes$  La LED verte correspond à l'alimentation de la carte ;

 La LED orange (10 Mb/s) ou rouge (100 Mb/s) indique une activité du réseau (envoi ou réception de données). Pour préparer les données à envoyer, la carte réseau utilise un **transceiver** qui transforme les données parallèles en données séries. Chaque carte dispose d'une adresse unique, appelée **adresse MAC**, affectée par le constructeur de la carte, ce qui lui permet d'être identifiée de façon unique dans le monde parmi toutes les autres cartes réseau.

Pour garantir la compatibilité entre l'ordinateur et le réseau, la carte doit être adaptée à l'architecture du bus de données de l'ordinateur et avoir le type de connecteur approprié au câblage. Chaque carte est conçue pour s'adapter à un certain type de câble. Certaines cartes comprennent plusieurs connecteurs d'interfaces. Les connecteurs les plus répandus sont les connecteurs RJ-45.

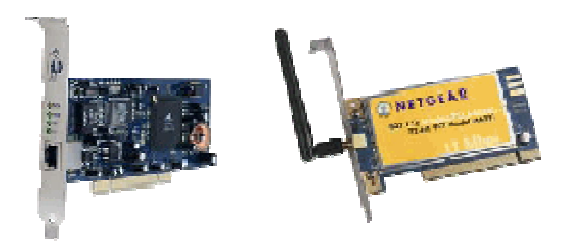

## **212. Quel est le rôle de la carte réseau ?**

Une carte réseau sert d'interface physique entre l'ordinateur et le câble. Elle prépare pour le câble réseau les données émises par l'ordinateur, les transfère vers un autre ordinateur et contrôle le flux de données entre l'ordinateur et le câble. Elle traduit aussi les données venant du câble et les traduit en octets afin que l'Unité Centrale de l'ordinateur les comprenne. Ainsi une carte réseau est une carte d'extension s'insérant dans un connecteur d'extensions (slot PCI par exemple).

## **213. Préparation des données**

Dans l'unité centrale, les données circulent sur ce qu'on appelle des Bus de données, ces Bus sont constitués de plusieurs « fils » mis en parallèle dans lesquels transitent vos données. A l'inverse des Bus de données, un câble réseau n'est constitué que d'un unique flux de données (c'est à dire qu'il ne peut pas envoyer et recevoir en même temps) il faut donc que la CR créée des groupes de données pour les faire transiter dans le câble. Donc les signaux numériques provenant de l'unité centrale sont transformés en signaux électriques (ou optiques pour les réseaux en fibres optiques). Lorsqu'une CR envoie des données, elle envoie aussi son adresse IP afin d'être identifié par l'ordinateur distant.

## **214. Différents types de cartes et débits selon les cartes**

 $\boxtimes$  Les cartes standards actuelles sont les 10 Base T qui utilisent des câbles réseaux contenants des fils de cuivre torsadés (désignés par la catégorie 5 e, appelés aussi : paires torsadées). Les câbles de cette catégorie permettent des débits allant jusqu'à 1000 Mbits/s maximum. Les connecteurs situés aux deux extrémités du câble sont de type RJ45, il ressemble beaucoup au RJ11 (utilisé dans la téléphonie) mais est un peu plus grand et possède plus de broches (8 au lieu de 6).

 La Fibre Optique : les cartes réseaux acceptant les câbles à base de fibres optiques possèdent des avantages que n'ont pas les CR 10 Base T. En effet, elles permettent des distances plus éloignées entre deux postes (maximum 10 Km, alors que pour les 10 Base T, le segment maximum d'un câble est de 100 mètres). Ce genre de réseau est surtout utilisé pour relier des bâtiments entre eux, il ne convient pas pour les petites liaisons car son coût est élevé.

 Le WIFI : réseau sans fils (**WI**reless **FI**delity ou norme 802.11b pour 11Mb/s 802.11g pour 54Mb/s). Comme son nom l'indique, les ordinateurs sont grâce à cette technologie interconnectés sans liaison filaire. Les CR WIFI sont dotées d'une antenne capable de recevoir des ondes radio-électriques (radio (hertziennes) et infrarouges). Plusieurs catégories de la technologie WIFI sont mises à disposition des utilisateurs, leurs différences se jouent sur la fréquence d'émission ainsi que sur débit et la portée des transmissions de données.

## **22. Concentrateur Hub**

Un hub est un boîtier de répartition, comme une prise multiple électrique. On l'utilise dans un réseau local pour relier plusieurs machines en un même point, pour créer une structure en étoile. Cependant il n'est pas intelligant car il ne peut gérer qu'une seule « conversation » à la fois, et toutes les cartes réseaux doivent tourner à la même vitesse. Ce qui signifie concrètement que si, sur 4 ordinateurs, un seul est équipé d'une vieille carte Ethernet à 10Mbs, tous fonctionnent à 10Mbs, même s'ils ne « dialoguent » pas avec celui équipé de la vieille carte. Un hub est l'équivalent d'une multiprise électrique pour le réseau Ethernet, il divise une prise en plusieurs : c'est une façon économique de brancher plusieurs ordinateurs. Mais les données envoyées par un ordinateur sont renvoyées à tous les ordinateurs du réseau, qu'ils en aient besoin ou non : Talamidi.com<br>
soiencese<br>
France in the stree definates of the stree term of the stree due to the stree due to the stree due to the stree term of the stree term of the stree of the stree of the stree of the stree term of t

Il est remplacé par le switch/routeur.

Un hub peut être branché avec un autre, on appelle cela "mettre en cascade", on a donc une branche de l'étoile sur une autre étoile hiérarchiquement inférieure, les hubs des hiérarchies supérieures sont appelés "répartiteurs".

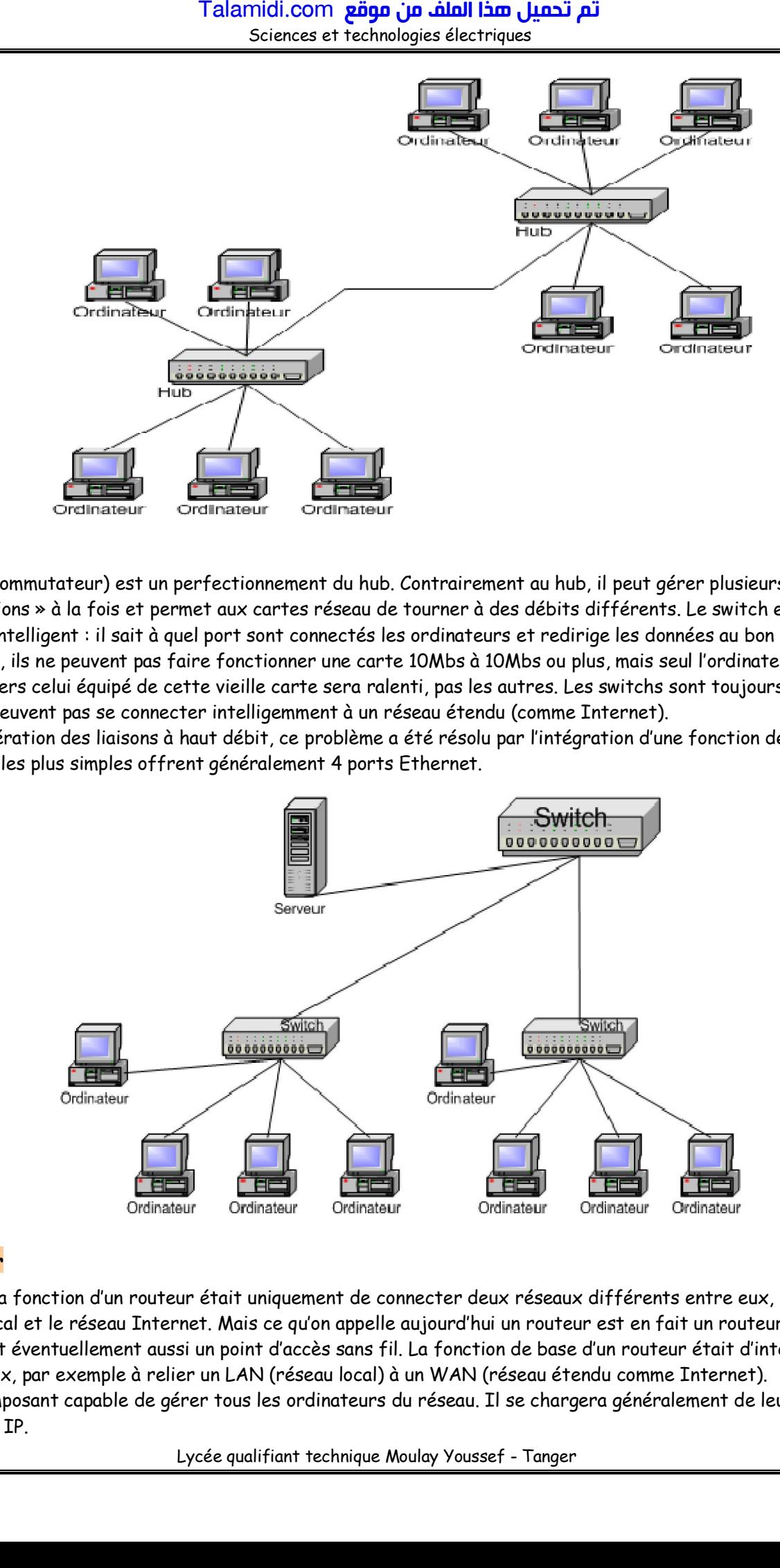

#### **23. Switch**

Le switch (commutateur) est un perfectionnement du hub. Contrairement au hub, il peut gérer plusieurs « conversations » à la fois et permet aux cartes réseau de tourner à des débits différents. Le switch est un composant intelligent : il sait à quel port sont connectés les ordinateurs et redirige les données au bon endroit. Evidemment, ils ne peuvent pas faire fonctionner une carte 10Mbs à 10Mbs ou plus, mais seul l'ordinateur qui échangera vers celui équipé de cette vieille carte sera ralenti, pas les autres. Les switchs sont toujours utilisés mais ils ne peuvent pas se connecter intelligemment à un réseau étendu (comme Internet).

Avec la génération des liaisons à haut débit, ce problème a été résolu par l'intégration d'une fonction de routeur. Les switchs les plus simples offrent généralement 4 ports Ethernet.

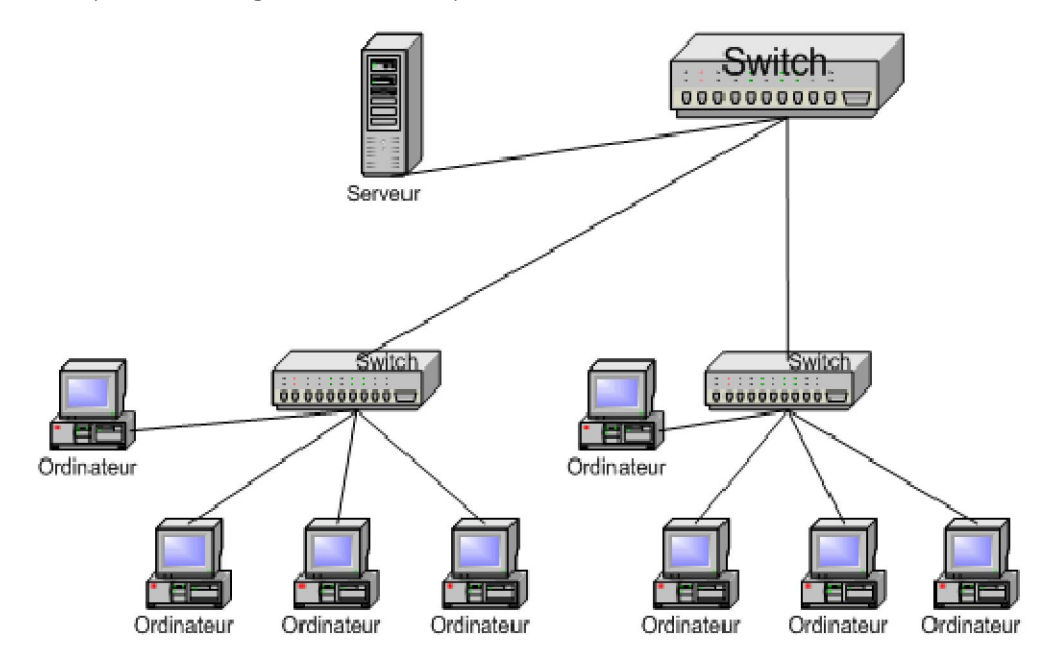

#### **24. Routeur**

A l'origine, la fonction d'un routeur était uniquement de connecter deux réseaux différents entre eux, par exemple le réseau local et le réseau Internet. Mais ce qu'on appelle aujourd'hui un routeur est en fait un routeur combiné à un switch, et éventuellement aussi un point d'accès sans fil. La fonction de base d'un routeur était d'interconnecter deux réseaux, par exemple à relier un LAN (réseau local) à un WAN (réseau étendu comme Internet). C'est un composant capable de gérer tous les ordinateurs du réseau. Il se chargera généralement de leur attribuer une adresse IP.

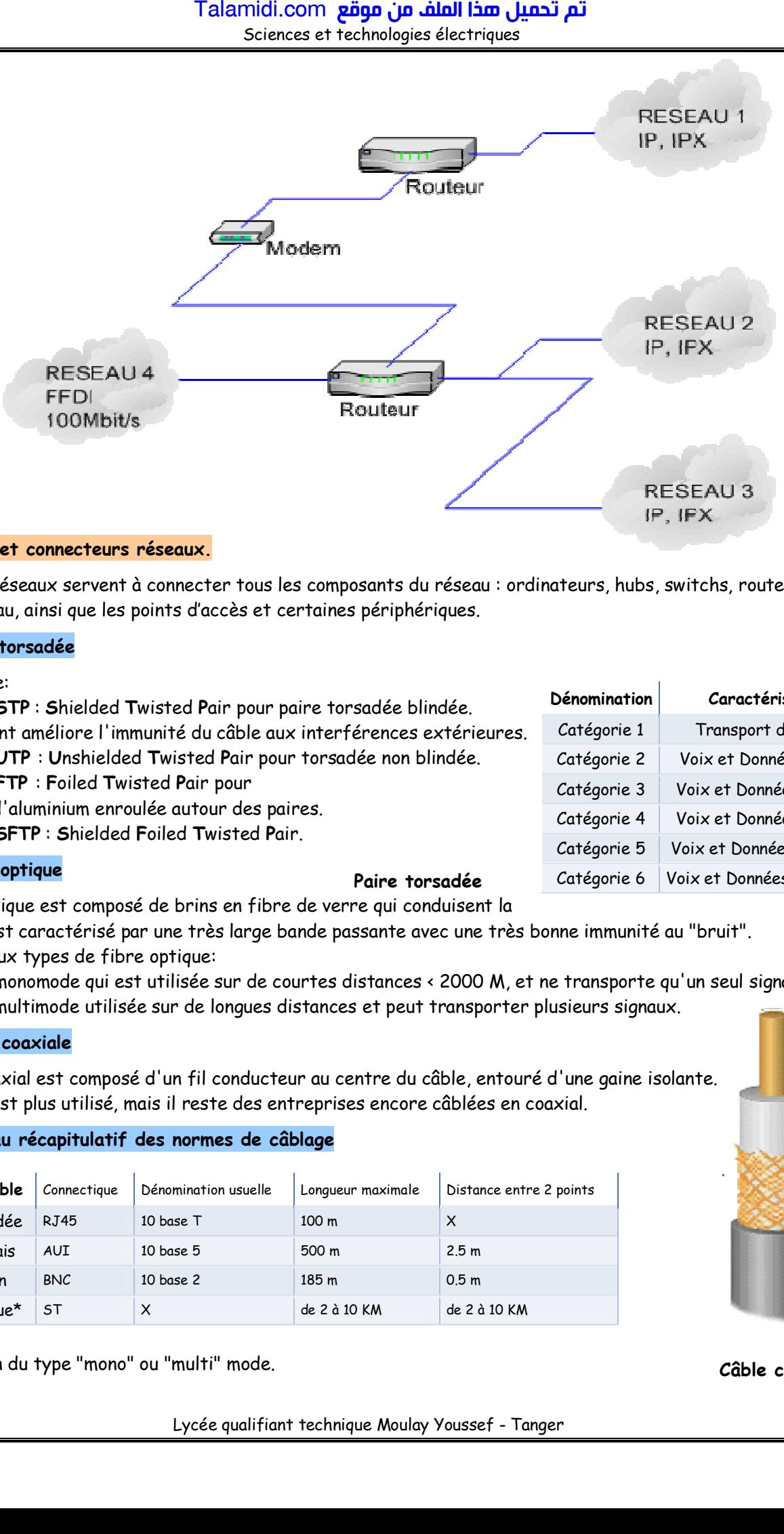

## **25. Câbles et connecteurs réseaux.**

Les câbles réseaux servent à connecter tous les composants du réseau : ordinateurs, hubs, switchs, routeurs, cartes réseau, ainsi que les points d'accès et certaines périphériques.

#### **251. Paire torsadée**

On distingue:

 Le câble **STP** : **S**hielded **T**wisted **P**air pour paire torsadée blindée. Ce traitement améliore l'immunité du câble aux interférences extérieures. Le câble **UTP** : **U**nshielded **T**wisted **P**air pour torsadée non blindée. Le câble **FTP** : **F**oiled **T**wisted **P**air pour une feuille d'aluminium enroulée autour des paires. Le câble **SFTP** : **S**hielded **F**oiled **T**wisted **P**air.

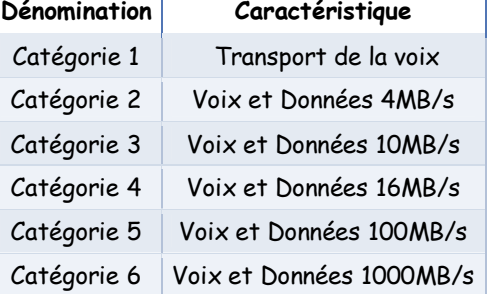

#### **252. Fibre optique**

**Paire torsadée**

Le câble optique est composé de brins en fibre de verre qui conduisent la

lumière, il est caractérisé par une très large bande passante avec une très bonne immunité au "bruit". Il existe deux types de fibre optique:

 La fibre monomode qui est utilisée sur de courtes distances < 2000 M, et ne transporte qu'un seul signal. La fibre multimode utilisée sur de longues distances et peut transporter plusieurs signaux.

#### **253. Câble coaxiale**

Le câble coaxial est composé d'un fil conducteur au centre du câble, entouré d'une gaine isolante. Ce câble n'est plus utilisé, mais il reste des entreprises encore câblées en coaxial.

### **254. tableau récapitulatif des normes de câblage**

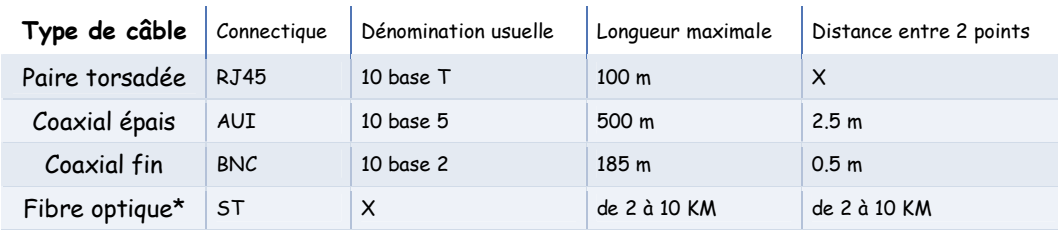

\*en fonction du type "mono" ou "multi" mode.

**Câble coaxial**

#### **255. Connecteurs**

Une carte réseau peut posséder plusieurs types de connecteurs, notamment :

- Un connecteur RJ45 (paire torsadée);
- Un connecteur BNC (câble coaxial).

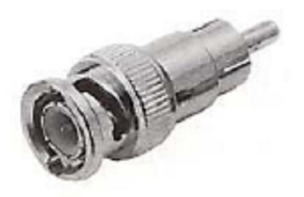

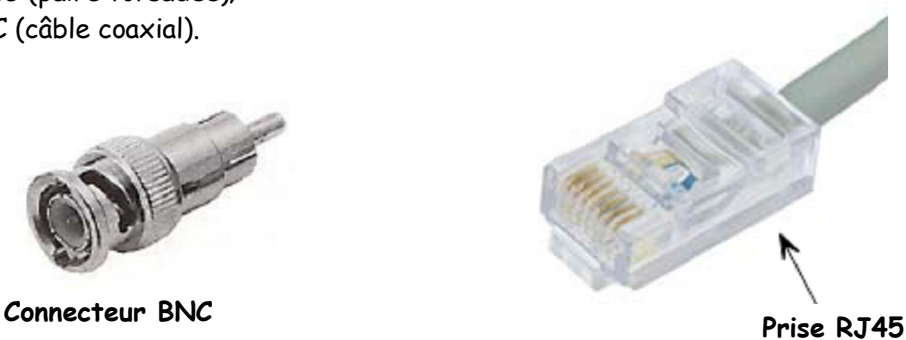

Favoris réseau

## **3. Installation d'un réseau**

Les étapes de l'installation sont :

Installer le matériel.

 $\boxtimes$  Configurer chaque PC.

**Ø Test de réponse entre les machines.** 

Partager des données d'un PC.

## **31. Installer le matériel**

Si les ordinateurs sont récents, ils possèdent vraisemblablement une carte réseau déjà intégrée à la carte mère. Sinon, on doit installer une carte réseau, et éventuellement installer les pilotes de celle-ci en fonction du système d'exploitation qu'on utilise. Windows XP reconnaît automatiquement toutes les cartes réseau récentes. Pour créer votre réseau de 4 postes (à titre d'exemple), il faut avoir :

 $\boxtimes$  Un switch/hub 4 ports minimum 10/100 Mbits ou routeur si on veut partager une connexion à Internet ;

 $\boxtimes$  4 cartes réseau 10/100 Mbits (si celles-ci ne sont pas déjà intégrées à la carte mère) ;

4 câbles réseau RJ45 catégorie 5 UDP ou FTP.

Brancher d'abord les câbles RJ45 sur le switch (ou hub)

puis connecter-les sur les cartes réseau. Alimentez ensuite le switch.

## **32. Configurer chaque PC**

On ne va pas utiliser l'assistant de création de réseau de Windows car il est préférable d'effectuer la configuration réseau pas à pas pour mieux comprendre.

Cliquez avec le bouton droit de la souris sur l'icône **Favori réseau** puis sur **propriétés.**

**OU** Aller dans le **Panneau de configuration Connexions réseau et Internet**

 $\Rightarrow$  **Connexions réseau.** Une boite de dialogue apparaît  $\Rightarrow$  Faire un clic droit sur **Connexion au réseau local** puis **Propriétés**.

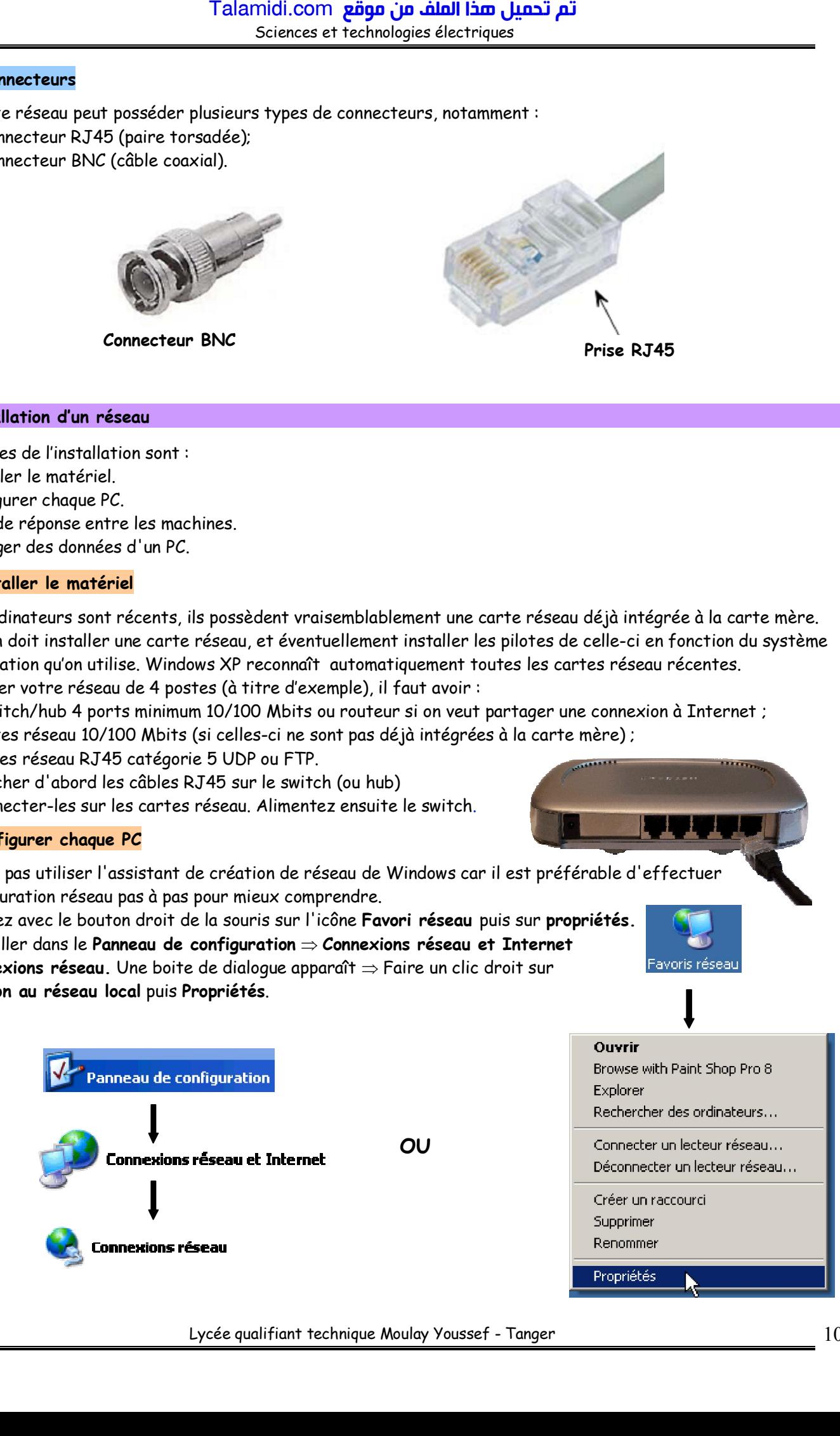

Lycée qualifiant technique Moulay Youssef - Tanger 10

 Double cliquer sur **Protocole Internet (TCP/IP)**. On peut déjà décocher le **Planificateur de paquets QoS**, qui limite la bande passant de 20%.

 Sélectionnez **Utiliser l'adresse IP suivante**, puis mettre l'adresse du premier PC (192.168.0.1) et son masque de sous réseau (255.255.255.0). Cliquez sur **OK**. Il n'est pas nécessaire de redémarrer le PC.

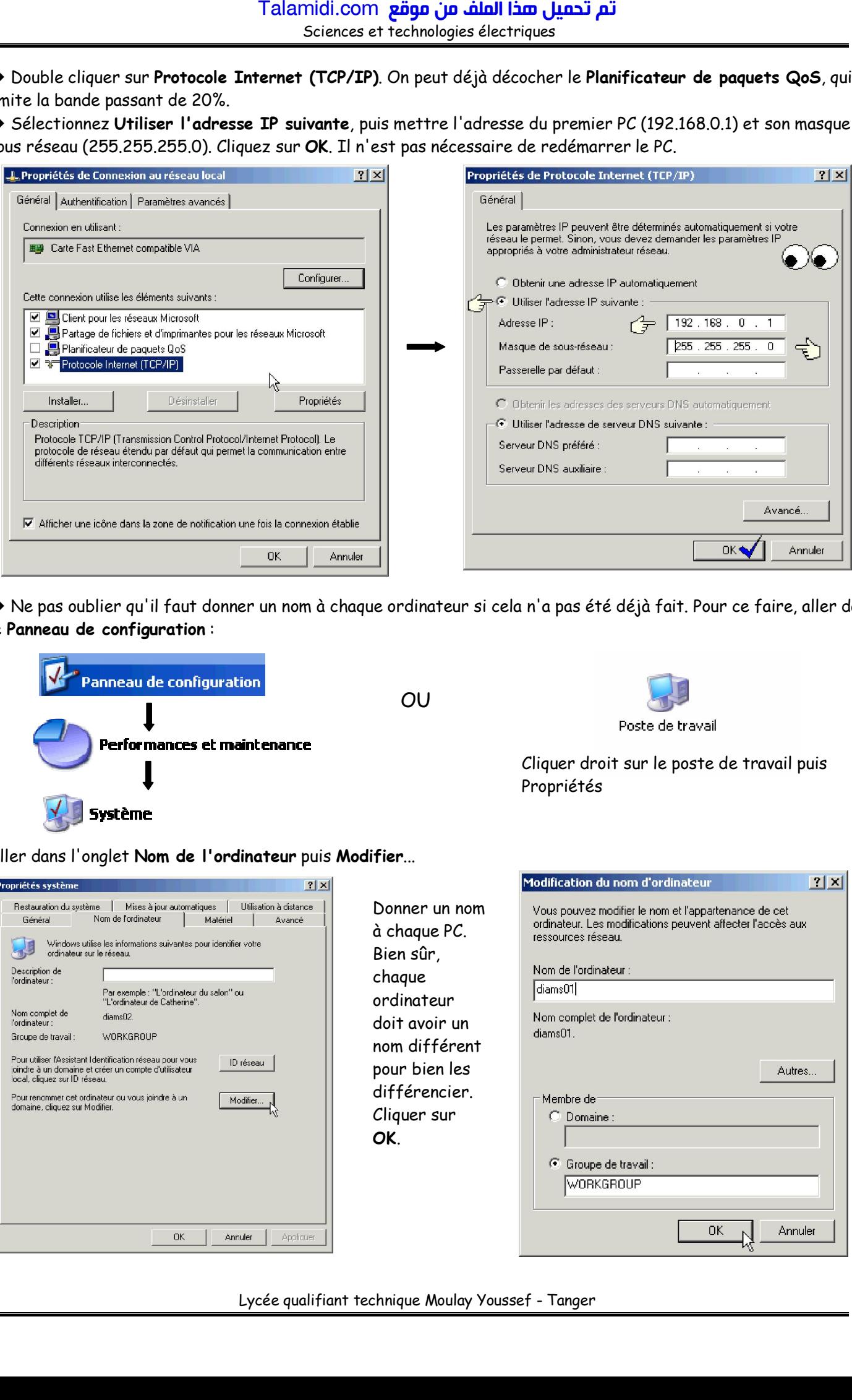

 Ne pas oublier qu'il faut donner un nom à chaque ordinateur si cela n'a pas été déjà fait. Pour ce faire, aller dans le **Panneau de configuration** :

Cliquer droit sur le poste de travail puis

Poste de travail

Propriétés

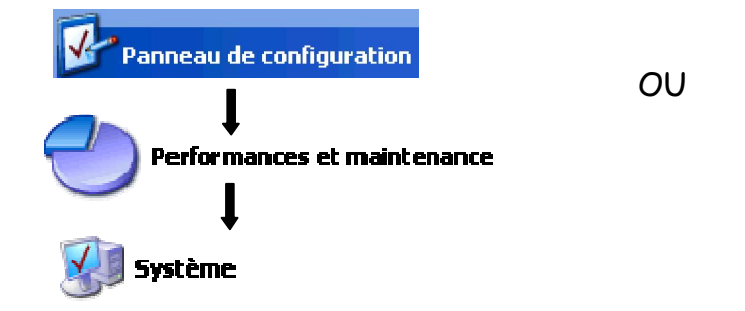

Aller dans l'onglet **Nom de l'ordinateur** puis **Modifier**...

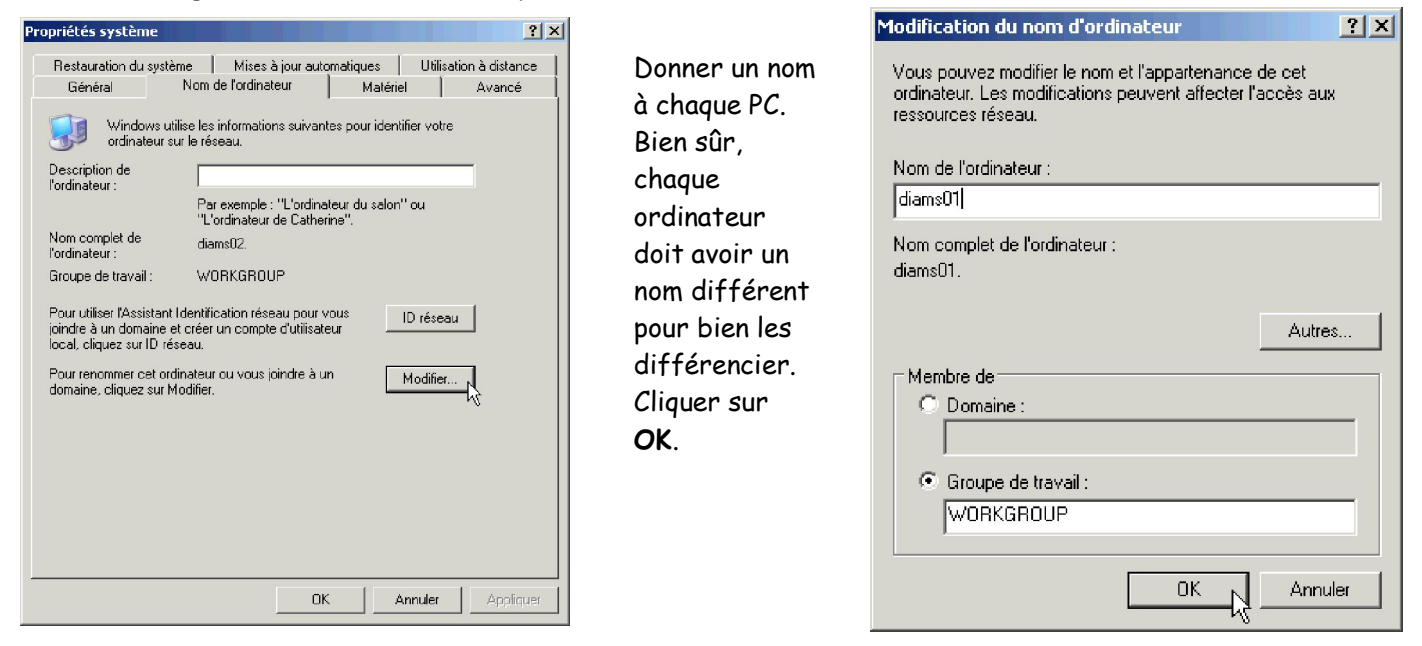

 Cette configuration est à effectuer sur les trois autres machines. Rentrer bien une adresse IP ainsi qu'un nom différents pour chacune de vos machines.

Pour réaliser notre réseau, nous allons utiliser des adresses IP fixes, et un masque de sous réseau standard (car il n'y aura pas de sous réseau !). Voici le schéma d'un réseau filaire constitué de 4 ordinateurs avec des adresses IP fixes.

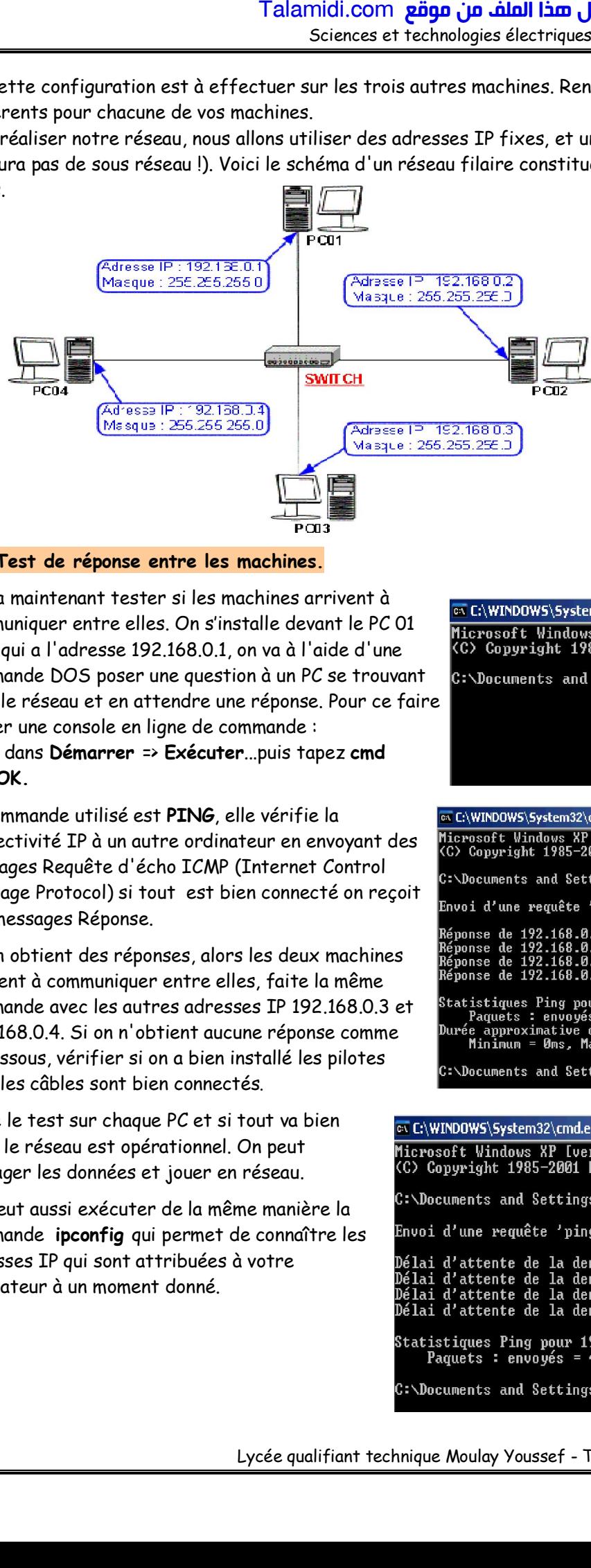

#### **Remarque :**

Le masque de sous réseau spécifié signifie que les ordinateurs de notre réseau ne pourront communiquer qu'avec les autres ordinateurs partageant les 3 premiers chiffres de leur adresse IP, à savoir ici, 192.168.0

#### **33. Test de réponse entre les machines.**

On va maintenant tester si les machines arrivent à communiquer entre elles. On s'installe devant le PC 01 celui qui a l'adresse 192.168.0.1, on va à l'aide d'une commande DOS poser une question à un PC se trouvant dans le réseau et en attendre une réponse. Pour ce faire ouvrer une console en ligne de commande :

Aller dans **Démarrer** => **Exécuter**...puis tapez **cmd** puis **OK.**

La commande utilisé est **PING**, elle vérifie la connectivité IP à un autre ordinateur en envoyant des messages Requête d'écho ICMP (Internet Control Message Protocol) si tout est bien connecté on reçoit des messages Réponse.

Si On obtient des réponses, alors les deux machines arrivent à communiquer entre elles, faite la même commande avec les autres adresses IP 192.168.0.3 et 192.168.0.4. Si on n'obtient aucune réponse comme ci-dessous, vérifier si on a bien installé les pilotes et si les câbles sont bien connectés.

Faire le test sur chaque PC et si tout va bien alors le réseau est opérationnel. On peut partager les données et jouer en réseau.

On peut aussi exécuter de la même manière la commande **ipconfig** qui permet de connaître les adresses IP qui sont attribuées à votre ordinateur à un moment donné.

#### ex C:\WINDOW5\5ystem32\cmd.exe

Microsoft Windows XP [version 5.1.2600]<br>(C) Copyright 1985-2001 Microsoft Corp.

C:\Documents and Settings\Administrateur>

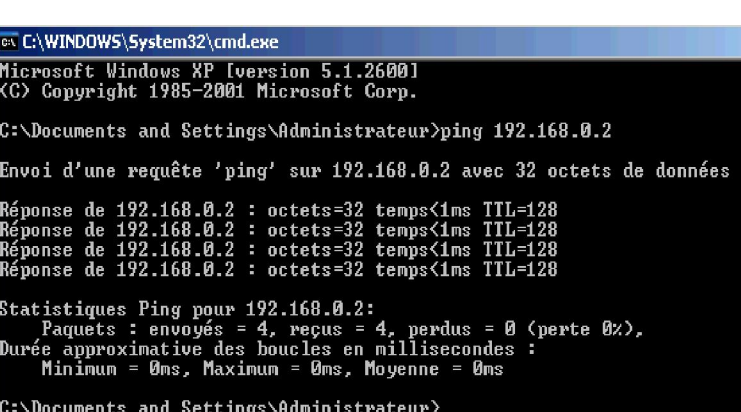

Envoi d'une requête 'ping' sur 192.168.0.2 avec 32 octets de données : Paquets : envoyés = 4, reçus = 0, perdus = 4 (perte 100%),

Propriétés de divers telecharge

Général Partage Personnaliser

#### **34. Partager des données d'un PC**

## **341. Partage simple des fichiers**

Le partage de fichiers est très simple. Attention partager un dossier créé spécialement pour le partage, ne partager pas une partition complète on ne sais jamais surtout si on est connecté à Internet.

- Choisir ou créer un répertoire à partager cliquer droit sur celui-ci puis **Partage et sécurité**.
- La fenêtre de partage apparaît, cliquer sur **Si vous êtes conscient des risques....**
- **Activer simplement le partage de fichiers** et **OK**
- Cocher **Partager ce dossier sur le réseau** puis **OK**.

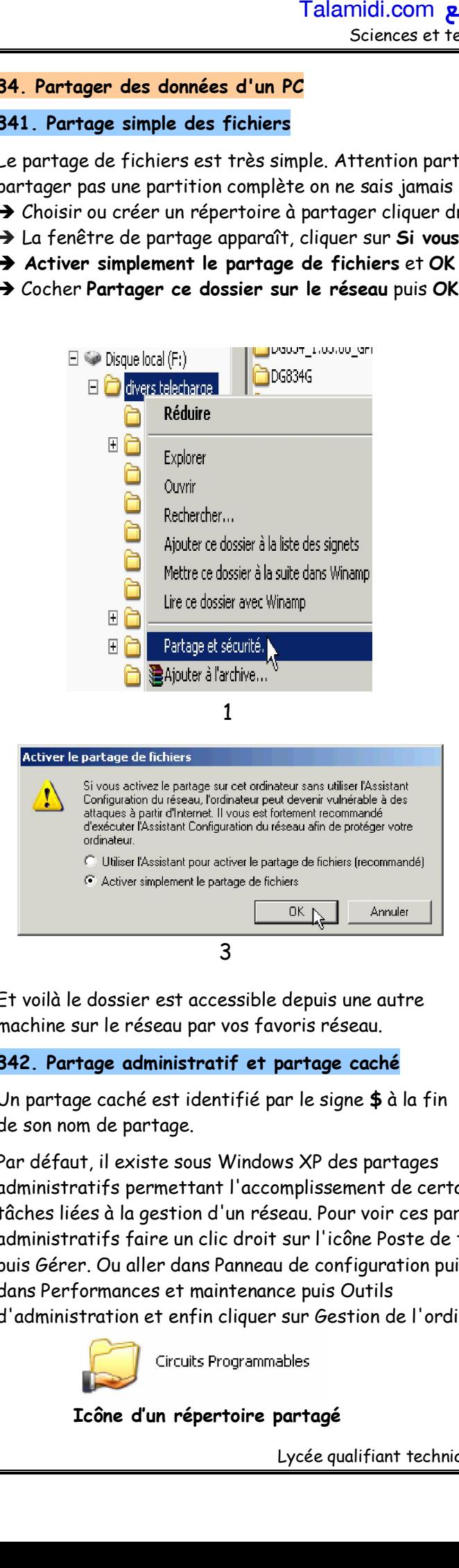

Et voilà le dossier est accessible depuis une autre machine sur le réseau par vos favoris réseau.

#### **342. Partage administratif et partage caché**

Un partage caché est identifié par le signe **\$** à la fin de son nom de partage.

Par défaut, il existe sous Windows XP des partages administratifs permettant l'accomplissement de certaines tâches liées à la gestion d'un réseau. Pour voir ces partages administratifs faire un clic droit sur l'icône Poste de travail puis Gérer. Ou aller dans Panneau de configuration puis dans Performances et maintenance puis Outils d'administration et enfin cliquer sur Gestion de l'ordinateur.

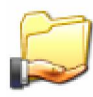

**Icône d'un répertoire partagé**

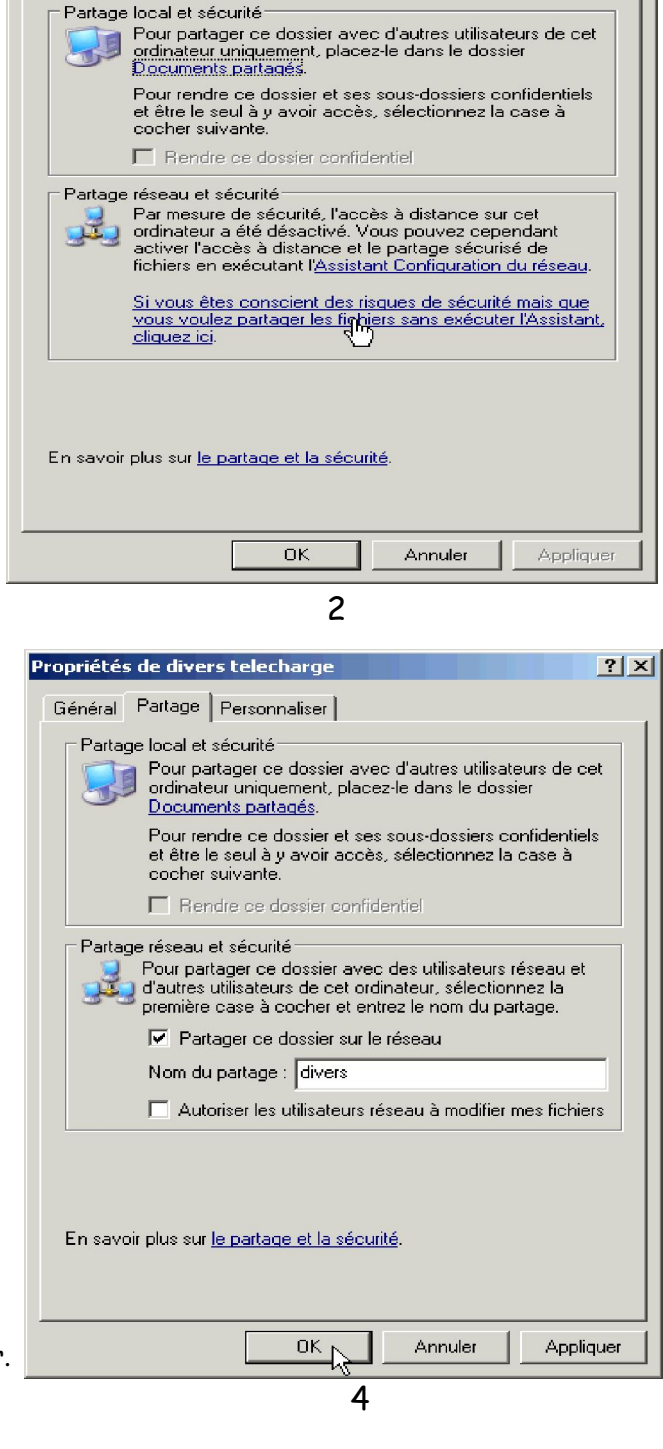

 $2|X|$ 

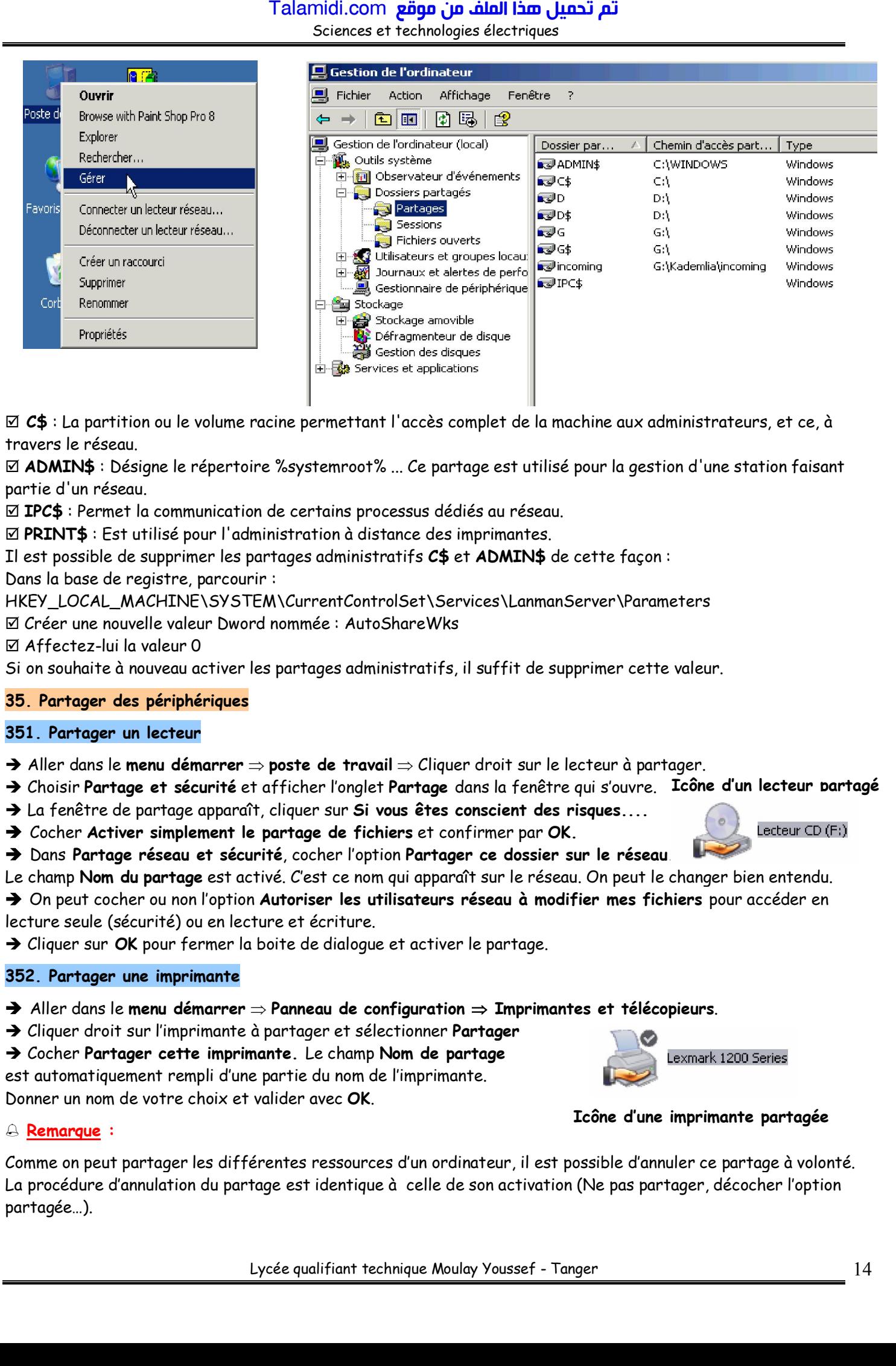

 **C\$** : La partition ou le volume racine permettant l'accès complet de la machine aux administrateurs, et ce, à travers le réseau.

 **ADMIN\$** : Désigne le répertoire %systemroot% ... Ce partage est utilisé pour la gestion d'une station faisant partie d'un réseau.

**IPC\$** : Permet la communication de certains processus dédiés au réseau.

**PRINT\$** : Est utilisé pour l'administration à distance des imprimantes.

Il est possible de supprimer les partages administratifs **C\$** et **ADMIN\$** de cette façon :

Dans la base de registre, parcourir :

HKEY\_LOCAL\_MACHINE\SYSTEM\CurrentControlSet\Services\LanmanServer\Parameters

Créer une nouvelle valeur Dword nommée : AutoShareWks

Affectez-lui la valeur 0

Si on souhaite à nouveau activer les partages administratifs, il suffit de supprimer cette valeur.

## **35. Partager des périphériques**

#### **351. Partager un lecteur**

**→ Aller dans le menu démarrer**  $\Rightarrow$  **poste de travail**  $\Rightarrow$  Cliquer droit sur le lecteur à partager.

- Choisir **Partage et sécurité** et afficher l'onglet **Partage** dans la fenêtre qui s'ouvre. **Icône d'un lecteur partagé**
- La fenêtre de partage apparaît, cliquer sur **Si vous êtes conscient des risques....**
- Cocher **Activer simplement le partage de fichiers** et confirmer par **OK.**
- → Dans Partage réseau et sécurité, cocher l'option Partager ce dossier sur le réseau.
- Le champ **Nom du partage** est activé. C'est ce nom qui apparaît sur le réseau. On peut le changer bien entendu.

 On peut cocher ou non l'option **Autoriser les utilisateurs réseau à modifier mes fichiers** pour accéder en lecture seule (sécurité) ou en lecture et écriture.

Cliquer sur **OK** pour fermer la boite de dialogue et activer le partage.

#### **352. Partager une imprimante**

- Aller dans le **menu démarrer Panneau de configuration Imprimantes et télécopieurs**.
- Cliquer droit sur l'imprimante à partager et sélectionner **Partager**
- Cocher **Partager cette imprimante.** Le champ **Nom de partage**

est automatiquement rempli d'une partie du nom de l'imprimante.

Donner un nom de votre choix et valider avec **OK**.

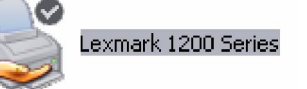

Lecteur CD (F:)

#### **Icône d'une imprimante partagée**

#### **Remarque :**

Comme on peut partager les différentes ressources d'un ordinateur, il est possible d'annuler ce partage à volonté. La procédure d'annulation du partage est identique à celle de son activation (Ne pas partager, décocher l'option partagée…).

Lycée qualifiant technique Moulay Youssef - Tanger 14